**A 'Monday Minute'** 

with Laura

## Social Media Tips & Tricks for the Job Seeker

## **Settings & Privacy in LinkedIn**

Hello! Let's talk about the settings on LinkedIn. There are many settings to review that allow you to fine tune who can see what on your profile page. Ready, let's go to the Visibility Settings.

Login to your LinkedIn account and go to your "Me" tab across the top.

> Profile information Name, location, and industry

Verifications

**Display** 

Dark mode

Language

Content language

**General preferences** 

Personal demographic information

From the drop down, click on "Setting & Privacy".

The Settings page will appear and you will see a column of options

along the left side.

Click on "Visibility".

The visibility category will appear showing all the visibility options.

in

Settings

Account 2

● Visibility

**J** Data privacy

**E** Advertising data

Notifications

preferences

**A** Sign in & security

Use the scroll bar on the right to scroll through the options.

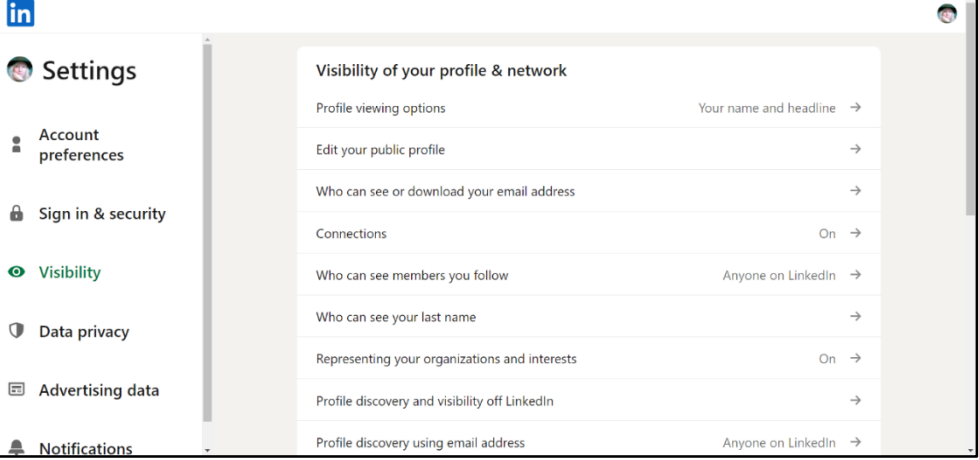

 $\rightarrow$ 

 $\rightarrow$ 

English (English)  $\rightarrow$ 

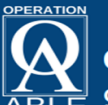

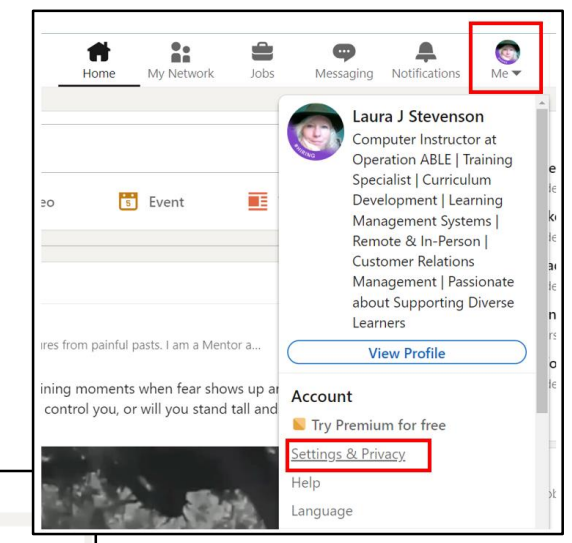

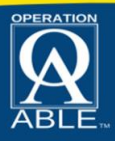

**A MONDAY MINUTE with Laura**

**Social Media Tips & Tricks for the Job Seeker**

*Presented by Operation ABLE*

This segment: Personalizing Your Privacy Settings in LinkedIn - Page 2

There are 2 main categories of visibility. Visibility of your profile & network and Visibility of your LinkedIn Activity.

Click on each setting and **read** the prompt to determine your preference.

If you read all the words on the page you can generally get a sense of understanding for the question.

If you need more information, there is often a link to click and learn more.

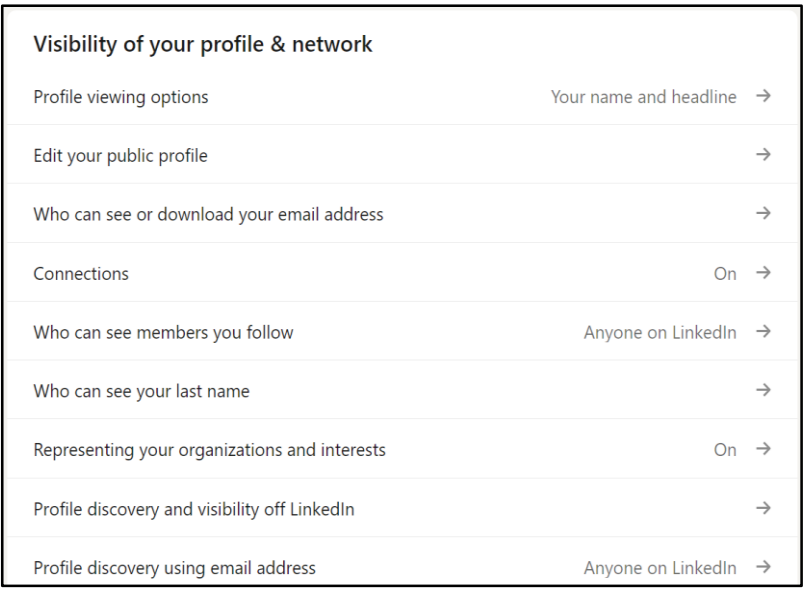

Remember, if your goal of using social media such as LinkedIn is to network and gain resources leading to employment, you must find the right balance for your settings. If you have hidden too much content, you may not be easily accessible for employment agents or for others to share helpful contacts, articles, and more.

**Don't forget…** You can download a Monday Minutes Cheat Sheet from Operation ABLE's website [\(www.operationable.net\)](file:///C:/Users/OA%20STUDENT/Desktop/Visibility%20settings/www.operationable.net).

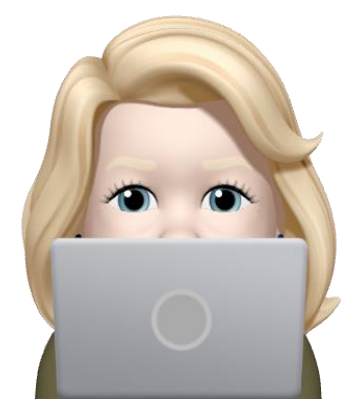

"Thank You for Watching Monday Minutes with Laura"

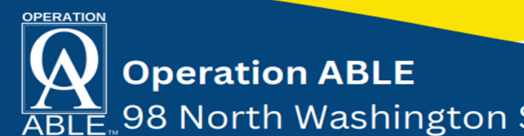